# StarTechcom<sup>®</sup>

### **Docking Station Module BOX4MODULE | BEZ4MOD**

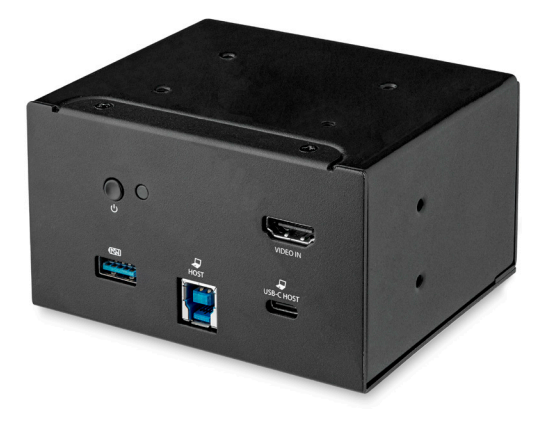

*Actual product may vary from photos*

**User Manual SKU#:** MOD4DOCKACPD

For t[he latest information](http://www.startech.com/MOD4DOCKACPD) and specifications visit [www.startech.com/M](http://www.startech.com/MOD4DOCKACPD)OD4DOCKACPD

Manual Revision: 11/09/2018

## <span id="page-1-0"></span>**Compliance Statements**

#### **FCC Compliance Statement**

This equipment has been tested and found to comply with the limits for a Class B digital device, pursuant to part 15 of the FCC Rules. These limits are designed to provide reasonable protection against harmful interference in a residential installation. This equipment generates, uses and can radiate radio frequency energy and, if not installed and used in accordance with the instructions, may cause harmful interference to radio communications. However, there is no guarantee that interference will not occur in a particular installation. If this equipment does cause harmful interference to radio or television reception, which can be determined by turning the equipment off and on, the user is encouraged to try to correct the interference by one or more of the following measures:

- Reorient or relocate the receiving antenna
- Increase the separation between the equipment and receiver
- Connect the equipment into an outlet on a circuit different from that to which the receiver is connected
- Consult the dealer or an experienced radio/TV technician for help

#### **For the State of California**

**WARNING:** Cancer and Reproductive Harm [www.P65Warnings.ca.gov](http://www.P65Warnings.ca.gov)

#### **Use of Trademarks, Registered Trademarks, and other Protected Names and Symbols**

This manual may make reference to trademarks, registered trademarks, and other protected names and/or symbols of third-party companies not related in any way to StarTech.com. Where they occur these references are for illustrative purposes only and do not represent an endorsement of a product or service by StarTech.com, or an endorsement of the product(s) to which this manual applies by the third-party company in question. Regardless of any direct acknowledgement elsewhere in the body of this document, StarTech.com hereby acknowledges that all trademarks, registered trademarks, service marks, and other protected names and/or symbols contained in this manual and related documents are the property of their respective holders.

## <span id="page-2-0"></span>**Safety Statements**

### **Safety Measures**

- Wiring terminations should not be made with the product and/or electric lines under power.
- Product installation and/or mounting should be completed by a certified professional as per the local safety and building code guidelines.
- Cables (including power and charging cables) should be placed and routed to avoid creating electric, tripping or safety hazards.

### **Mesures de sécurité**

- Les terminaisons de câblâge ne doivent pas être effectuées lorsque le produit et/ou les câbles électriques sont sous tension.
- L'installation et/ou le montage du produit doit être réalisé par un professionnel certifié et dans le respect des normes locales et du code de construction local.
- Les câbles (y compris les câbles d'alimentation et de chargement) doivent être placés et acheminés de façon à éviter tout risque électrique, de chute ou

## de sécurité<br>**安全対策**

- 一<br>電源が入っている状態の製品または電線の終端処理を行わないでください。<br>製品の設置やマウントは、使用地域の安全ガイドラインおよび建築基準に従い、有資格の専門業者が行う<u>ようにしてく</u>ださい
- 製品の設置やマウントは、使用地域の安全ガイドラインおよび建築基準に従い、有資格の専門業者が行うようにしてください。<br>• ケーブル(電源ケーブルと充電ケーブルを含む)は、適切な配置と引き回しを行い、電気障害やつまづきの危険性など、安全上のリスクを回避するよう<br>- にしてください。

### **Misure di sicurezza**

- I terminiali dei fili elettrici non devono essere realizzate con il prodotto e/o le linee elettriche sotto tensione.
- L'installazione e/o il montaggio dei prodotti devono essere eseguiti da un tecnico professionale certificato che conosca le linee guida locali sulle norme edilizie e sulla sicurezza.
- I cavi (inclusi i cavi di alimentazione e di ricarica) devono essere posizionati e stesi in modo da evitare pericoli di inciampo, rischi di scosse elettriche o pericoli per la sicurezza.

### **Säkerhetsåtgärder**

- Montering av kabelavslutningar får inte göras när produkten och/eller elledningarna är strömförda.
- Installation och/eller montering får endast göras av behöriga yrkespersoner och enligt gällande lokala förordningar för säkerhet och byggnormer.
- Kablar (inklusive elkablar och laddningskablar) ska dras och placeras på så sätt att risk för snubblingsolyckor och andra olyckor kan undvikas.

## <span id="page-3-0"></span>**Warning Statements**

Make sure to assemble this product according to the instructions. Failure to do so might result in personal injury or property damage.

Never use this product if parts are missing or damaged.

## StarTechcom<sup>®</sup>

## **Table of Contents**

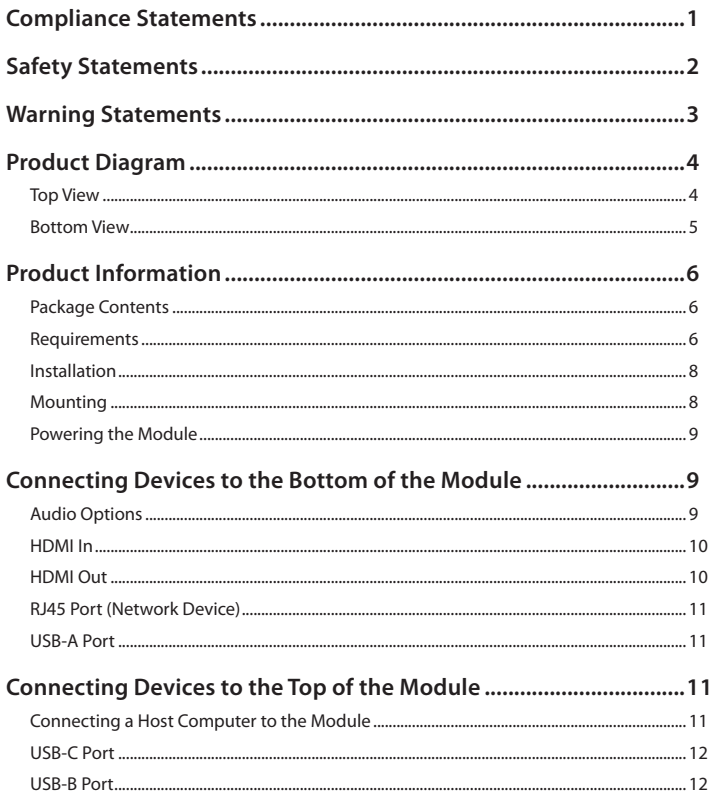

## StarTechcom<sup>®</sup>

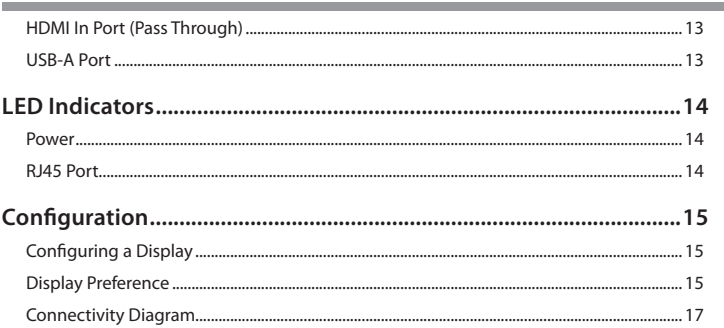

## <span id="page-6-0"></span>**Product Diagram**

Actual product may vary from photos

### **Top View**

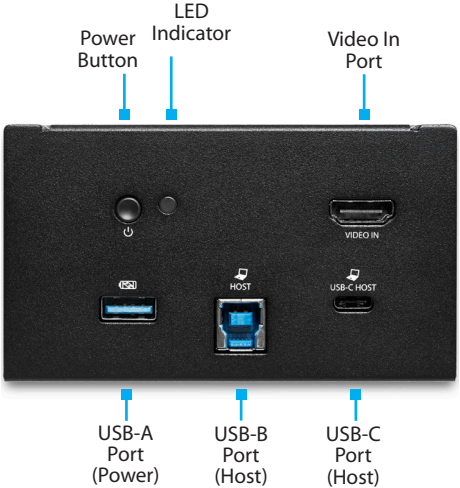

### <span id="page-7-0"></span>**Bottom View**

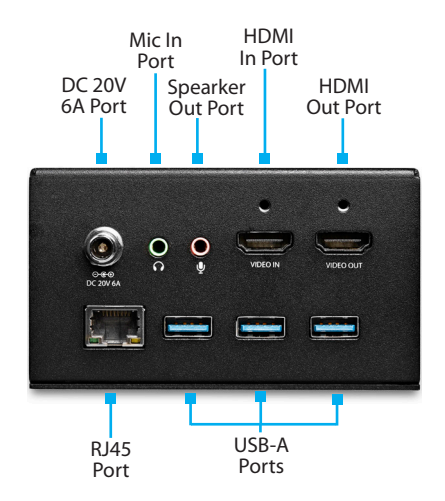

## <span id="page-8-0"></span>**Product Information**

### **Package Contents**

- Docking Station Module x 1
- Universal Power Adapter x 1
- Power Cords (NA / UK / EU) x 3
- USB-A to USB-B Cable x 1
- USB-C Cable x 1
- Mounting Bracket x 1
- Bracket Screws (M5 x 20 mm) x 4
- Module Screws (#6-32 x 3/16) x 8
- Quick-Start Guide x 1

### **Requirements**

For the latest requirements, please visit [www.startech.com/](http://startech.com/MOD4DOCKACPD)MOD4DOCKACPD.

#### **Installation:**

- Table Surface for Installation.
- HDMI enabled Display Device w/ HDMI Cable (e.g. Television, Projector).
- Network Host Device w/ Ethernet Cable (Router/Switch).
- Phillips Head Screwdriver.
- Modular Table Box or Single-Module Table Box.

#### **Laptop:**

- A USB-C Port (to ensure full Module functionality, the host USB-C Port must support DP Alt Mode and Power Delivery).
- A USB-A Port (to ensure full Module functionality, the host USB-A Port must support USB 3.0 or USB 3.1 Gen 1).

## StarTech.com<sup>®</sup>

#### **Display:**

- 4K capable display with cables is required to achieve 4096 x 2160p resolution (4K is also known as 4K x 2K).
- HDMI capable display with cables.

*Note: Video output capabilities are dependent on the video card and hardware specifications of the connected Host Computer.*

#### **Devices:**

- USB-A devices (e.g. Keyboard, Mouse, etc.).
- Microphone with a 3.5 mm audio connection.
- Speakers with a 3.5 mm audio connection.

#### **Operating Systems:**

- Windows 10, 8, and 7
- macOS 10.13, 10.12, and 10.11

### <span id="page-10-0"></span>**Installation**

*Note: StarTech.com is not responsible for any damages related to the installation of this product.*

See the Installation section in the **Modular Table Box** (BOX4MODULE) or **Single-Module Table Box** (BEZ4MOD) **User Manual** for instructions on how to install a module (found at [www.startech.com/BEZ4MOD](http://www.startech.com/BEZ4MOD) or [www.startech.com/](http://www.startech.com/BOX4MODULE) [BOX4MODULE](http://www.startech.com/BOX4MODULE)).

### **Mounting**

#### **Installation Requirements:**

- Mounting Bracket x 1
- Bracket Screws (M5 x 20 mm) x 4
- Module Screws (#6-32 x 3/16) x 8
- Writing Utensil x 1
- Phillips Head Screwdriver x 1

*Note: Before mounting the* **Module***, consider the desired position of the ports (top and bottom) as it will affect the mounting orientation .*

1. Align the **Mounting Bracket** with four of the **Mounting Holes** on the **Module**.

*Note: The* **Module** *has four* **Mounting Holes** *on each side on the* **Module***, which gives you two different mounting options.*

- 2. Insert the **Bracket Screws** (x4) through the **Mounting Bracket** and into the **Mounting Holes**.
- 3. Tighten the **Mounting Screws** using a **Phillips Head Screwdriver**, be careful not to overtighten.
- 4. Before installing the **Mounting Bracket**, measure and position the **Mounting Bracket** in the desired location. The **Module** can be mounted on a vertical or horizontal surface.

*Note: Depending on the surface you are using to install the product, you may need to drill pilot holes prior to installing the screws into the surface.*

## <span id="page-11-0"></span>StarTech.com<sup>®</sup>

- 5. Mark the location of the **Mounting Holes** using a **Writing Utensil**. These marks can be used as a guide to indicate where the **Mounting Screws** will be installed in the surface.
- 6. Install the **Bracket Screws** (x4) through the **Mounting Bracket** and into the mounting surface, using a **Phillips Head Screwdriver**. Be careful not to overtighten.

*Note: To prevent the* **Mounting Screws** *from penetrating the opposite side of the installation surface, be conscious of the size of the* **Mounting Screw** *compared to the depth of the surface.*

## **Powering the Module**

- 1. On the bottom of the **Docking Station Module**, connect the **Universal Power Adapter** to the **DC 20V 6A Port**.
- 2. Tighten the **Lock Screw** on the **Universal Power Adapter**, to ensure connectivity.
- 3. Connect the other end of the **Universal Power Adapter** into an appropriate power source.

*Note: By default the* **Power Button** *on the* **Docking Station Module** *is set to On. If the* **LED Indicator** *on the* **Docking Station Module** *does not light up when connected to the* **Universal Power Adapter** *and power is present, press the* **Power Button** *to turn on the* **Docking Station Module***. The* **LED Indicator** *will light up white.*

### **Connecting Devices to the Bottom of the Module**

### **Audio Options**

#### **Speaker Out:**

The **Speaker Out Port** is used to connect an **Audio Device** (e.g. Speakers) to the **Docking Station Module** for use with the connected **Host Computer**.

1. Connect a **3.5 mm Audio Cable** to the **Speaker Out Port** on the bottom of the **Docking Station Module**.

<span id="page-12-0"></span>2. Connect the other end of the **3.5 mm Audio Cable** to the **Audio In Port** on the **Audio Device**.

#### **Mic In:**

The **Mic In Port** is used to connect a **Microphone** to the **Docking Station Module** for use with a **Host Computer**.

- 1. Connect a **3.5 mm Audio Cable** in the **Mic In Port** on the bottom of the **Docking Station Module**.
- 2. Connect the other end of the **3.5 mm Audio Cable** to the **Connector** (e.g. XLR Connector) on the bottom of the **Microphone**.

## **HDMI In**

The **HDMI In Port** is used to connect an **HDMI Device** (e.g. Desktop Computer, Disk Player, etc.) to the **Docking Station Module.** The **HDMI Device** connected can be used as a host or media option.

- 1. Connect an **HDMI Cable** (included) to the **HDMI In Port** on the bottom of the **Docking Station Module**.
- 2. (Optional) If using a **Locking HDMI Cable**, tighten the **Lock Screw** to ensure connectivity.
- 3. Connect the other end of the **HDMI Cable** to an **HDMI Out Port** on your **Host Device**.

### **HDMI Out**

The **HDMI Out Port** is used to connect a **Video Display Device** for use with the connected **Host Computer** or to extract audio (5.1 Surround Sound) if an **AC Receiver** with speakers is connected to the **Docking Station Module**.

- 1. Connect an **HDMI Cable** (max 35 ft.) to the **HDMI Out Port** on the bottom of the **Docking Station Module**.
- 2. (Optional) If using a **Locking HDMI Cable**, tighten the **Lock Screw** to ensure connectivity.
- 3. Connect the other end of the **HDMI Cable** to an **HDMI In Port** on the **Video Display Device**.

To view manuals, videos, drivers, downloads, technical drawings, and more visit www.startech.com/support

### <span id="page-13-0"></span>**RJ45 Port (Network Device)**

- 1. Connect a **CAT5e/CAT6 Cable's RJ45 Connector** to the **RJ45 Port** on the bottom of the **Docking Station Module**.
- 2. Connect the other **RJ45 Connector** to an **RJ45 Port** on your compatible **Network Device**.

### **USB-A Port**

The three **USB-A Ports** on the bottom of the **Docking Station Module** can use to connect compatible USB devices. These ports can be used to connect **Media Devices** (External Media Drive) or can be used to connect peripheral devices for use with the connected **Host Computer** (e.g. Keyboard, Mouse, Web Camera, etc.).

- 1. Connect a **USB-A Cable** to the **USB-A Port** on the bottom of the **Docking Station Module**.
- 2. Connect the other end of the **USB-A Cable** to a **USB-A Port** on your compatible device.

### **Connecting Devices to the Top of the Module**

### **Connecting a Host Computer to the Module**

There are two different configurations you can use when connecting a host device to the **Docking Station Module**. You can either use the **USB-C Port** or the **USB-B Port** depending on the **Host Computer's** port configuration.

*Note: When connecting a* **Host Computer** *it is recommended to use either the* **USB-C Port** *or the* **USB-B Port***. The* **USB-C** *and* **USB-B Ports** *should not be used in a setup together.*

### <span id="page-14-0"></span>**USB-C Port**

The **USB-C Port** will allow the **Host Computer** to connect to any device that are connected to the **Docking Station Module** while charging the connected device.

*Notes: If the* **Host Computer's USB-C Port** *does not support DP Alt Mode, the* **Host Computer** *must be connected to the* **HDMI In Port** *as well as the*  **USB-C Port** *on the top of the* **Docking Station Module***, in order to use the*  **Docking Station Module's** *video functionality.*

*If the* **Host Computer's USB-C Port** *supports DP Alt Mode no further connection is needed for video functionality.*

#### **Connecting a Host Using the USB-C Port (Windows and Mac)**

- 1. Connect a **USB-C Cable** (included) to the **USB-C Port** on the top on the **Docking Station Module**.
- 2. Connect the other end of the **USB-C Cable** to a **USB-C Port** on the **Host Computer**.

### **USB-B Port**

The **USB-B Port** will allow the **Host Computer** to connect to any device that is connected to the **Docking Station Module**. The **Docking Station Module's** charging functionality (Power Delivery) is not available when connected to the **USB-B Port**.

*Note: If the port on the* **Host Computer** *used to connect to the* **Docking Station Module** *is a* **USB 3.0 (3.1 Gen 1) Type-A Port***, no further connection is needed for video functionality.*

#### **Connecting a Host Using the USB-B Port (Windows Only)**

- 1. Connect a **USB-B Cable** (included) to the **USB-B Port** on the top of the **Docking Station Module**.
- 2. Connect the USB-A end of the **USB-A to USB-B Cable** to a **USB-A Port** on the **Host Computer**.

#### <span id="page-15-0"></span>**Installing the DisplayLink Driver**

If using the **USB-B Port** to connect the **Host Computer** to the **Docking Station Module**, you will need to download and install the DisplayLink driver in order for the **Host Computer** to properly function.

- 1. Using a web browser, navigate to [www.startech.com/](http://www.startech.com/MOD4DOCKACPD)MOD4DOCKACPD.
- 2. On the Product page, click the *Support* tab located in the middle of the screen.
- 3. In the *Drivers and Downloads* section, click on the driver link that corresponds with the operating system running on the **Host Computer** (use DisplayLink.exe for Windows).
- 4. Once the download is complete, extract the contents of the .zip file.
- 5. Click the appropriate driver for the version of operating system that you are running and follow the on-screen prompts to complete the installation.

### **HDMI In Port (Pass Through)**

The **HDMI In Port** is used for an HDMI pass through. Using this port will allow the **Host Computer** to connect to a **Projector** or **Video Device**.

- 1. Connect an **HDMI Cable** (included) to the **HDMI In Port** on the top of the **Docking Station Module**.
- 2. Connect the other end of the **HDMI Cable** to an **HDMI Out Port** on your **Host Computer**.

*Note: The top* **HDMI In Port** *takes priority over the* **HDMI In Port** *on the bottom on the* **Docking Station Module** *if both ports are being used.*

### **USB-A Port**

The **USB-A Port** can be used as a charging port (e.g. Cell Phone, Tablet, etc.) or can be used to connect a USB storage device (e.g. Flash Drive) to display data/ files on the connected **Host Computer** or used with a **USB Peripheral Device** (Keyboard, Mouse, etc.).

#### <span id="page-16-0"></span>**Connecting a Device to the USB-A Port**

- 1. Connect a **USB-A Cable** to the **USB-A Port** on the top of the **Docking Station Module**.
- 2. Connect the other end of the **USB-A Cable** to a **USB-A Port** on the **USB Device**.

*Note: The* **USB-A Port** *can only fast-charge devices that comply with USB Battery Charging Specification Revision 1.2.*

## **LED Indicators**

### **Power**

#### **Solid LED (White)**

• Indicates that the **Docking Station Module** is active (the **Universal Power Adapter** is correctly connected to an **AC Electrical Outlet**).

#### **LED Off**

• Indicates that the **Power Button** is turned off, **Universal Power Adapter** is not correctly connected to an **AC Electrical Outlet** or the **Docking Station Module** is not receiving power from the **AC Electrical Outlet**.

### **RJ45 Port**

#### **Amber LED**

- Solid LED
	- Indicates that link speed is either 1000Mbps (1 GbE), 100Mbps, or 10Mbps
- $\cdot$  LED Off
	- Indicates no connectivity

#### **Green LED**

- Flashing LED
	- Indicates that a link is established
- $\cdot$  LED Off
	- Indicates that no link is established

## <span id="page-17-0"></span>**Configuration**

### **Configuring a Display**

Video output capabilities are dependent on the video card and hardware specifications of the connected **Host Computer**.

*Note: Navigating to the Settings screen will vary depending on the operating system (OS) or operating system version running on the host laptop.*

#### **Windows:**

- 1. Right-click on the **Desktop** and select **Screen Resolution** or **Display Settings** (depending on the OS version) from the pop-up menu.
- 2. Adjust the **Display Order**, **Screen Resolution**, **Orientation** and **Display Mode** as needed.

#### **macOS:**

- 1. Click the *Apple Menu* and select **System Preferences**.
- 2. Click **Displays** to open the *Display Preferences* screen.
- 3. On the *Display Preferences* screen, you can configure your systems display setting:

### **Display Preference**

#### **Orientation:**

- **Landscape:** Sets the display in a horizontal orientation.
- **Portrait:** Sets the display in a vertical orientation.

#### **Multiple Displays:**

- **Extend desktop to this display:** Extends your desktop area spanning multiple displays, allowing you to move applications from one display to the other.
- **Duplicate desktop on:** Duplicates the desktop marked as the main display onto the selected display.
- **Disconnect this display:** Disconnects the selected display.

#### **Make this My Main Display:**

• Select this checkbox to mark the current display as the main or primary display. When using the other display types, the main display will either be extended (Extend desktop to this display) or Duplicated (Duplicate this display).

#### **Resolution:**

• The number of pixels rendered on the display measure as width x height (e.g. 1920 x 1080).

## <span id="page-19-0"></span>StarTechcom<sup>®</sup>

### **Connectivity Diagram**

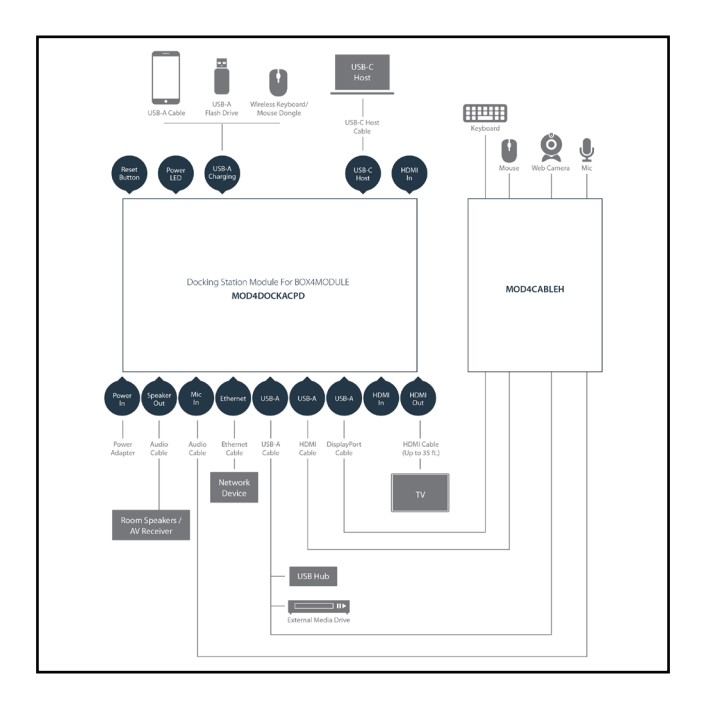

### **Technical Support**

StarTech.com's lifetime technical support is an integral part of our commitment to provide industry-leading solutions. If you ever need help with your product, visit [www.startech.com/support](http://www.startech.com/support) and access our comprehensive selection of online tools, documentation, and downloads.

For the latest drivers/software, please visit [www.startech.com/downloads](http://www.startech.com/downloads)

### **Warranty Information**

This product is backed by a two-year warranty.

StarTech.com warrants its products against defects in materials and workmanship for the periods noted, following the initial date of purchase. During this period, the products may be returned for repair, or replacement with equivalent products at our discretion. The warranty covers parts and labor costs only.

StarTech.com does not warrant its products from defects or damages arising from misuse, abuse, alteration, or normal wear and tear.

### **Limitation of Liability**

In no event shall the liability of StarTech.com Ltd. and StarTech.com USA LLP (or their officers, directors, employees or agents) for any damages (whether direct or indirect, special, punitive, incidental, consequential, or otherwise), loss of profits, loss of business, or any pecuniary loss, arising out of or related to the use of the product exceed the actual price paid for the product.

Some states do not allow the exclusion or limitation of incidental or consequential damages. If such laws apply, the limitations or exclusions contained in this statement may not apply to you.

#### **Hard-to-find made easy. At StarTech.com, that isn't a slogan. It's a promise.**

StarTech.com is your one-stop source for every connectivity part you need. From the latest technology to legacy products — and all the parts that bridge the old and new — we can help you find the parts that connect your solutions.

We make it easy to locate the parts, and we quickly deliver them wherever they need to go. Just talk to one of our tech advisors or visit our website. You'll be connected to the products you need in no time.

Visit www.startech.com for complete information on all StarTech.com products and to access exclusive resources and time-saving tools.

StarTech.com is an ISO 9001 Registered manufacturer of connectivity and technology parts. StarTech.com was founded in 1985 and has operations in the United States, Canada, the United Kingdom and Taiwan servicing a worldwide market.

#### **Reviews**

Share your experiences using StarTech.com products, including product applications and setup, what you love about the products, and areas for improvement.

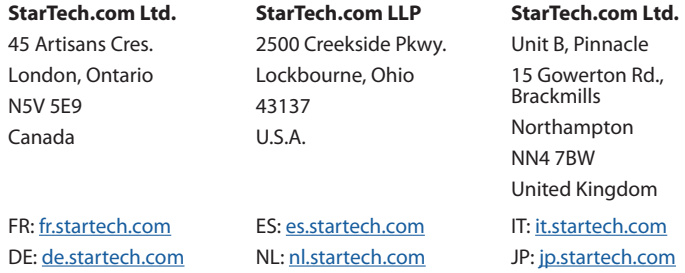